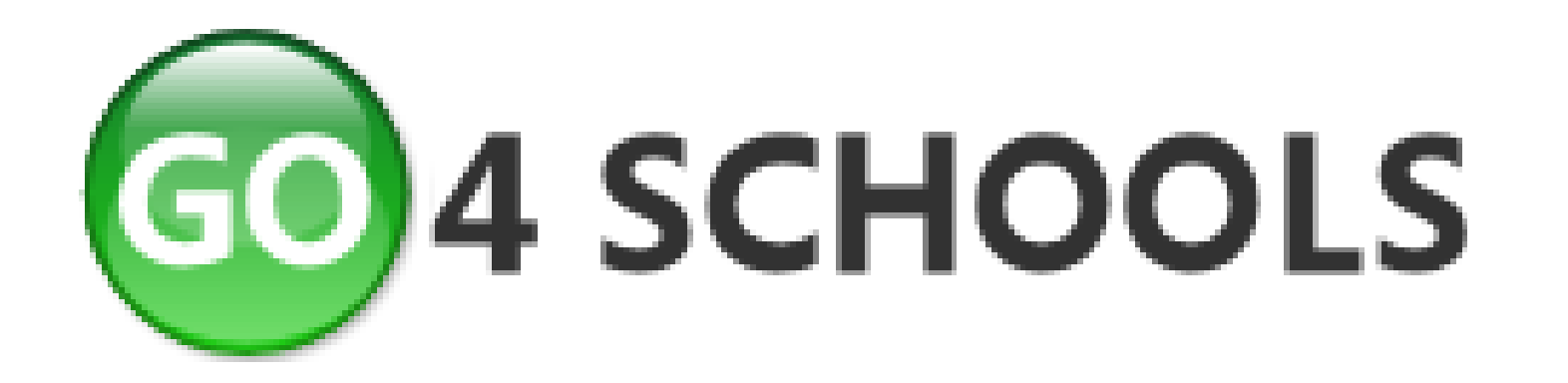

www.go4schools.com

## How does Go4schools work?

- 1. All up to date assessment data is entered into Go4schools by staff
- 2. Parents and students log into Go4schools using their home email address (once it has been given to the school)
- 3. Detailed, up to date assessment and attendance information is displayed

## Accessing achievement data

•Data will only be available on online.

•This gives a much greater level of data than termly reports.

•Termly reports are available by post if requested

#### Detailed Progress (only available online)

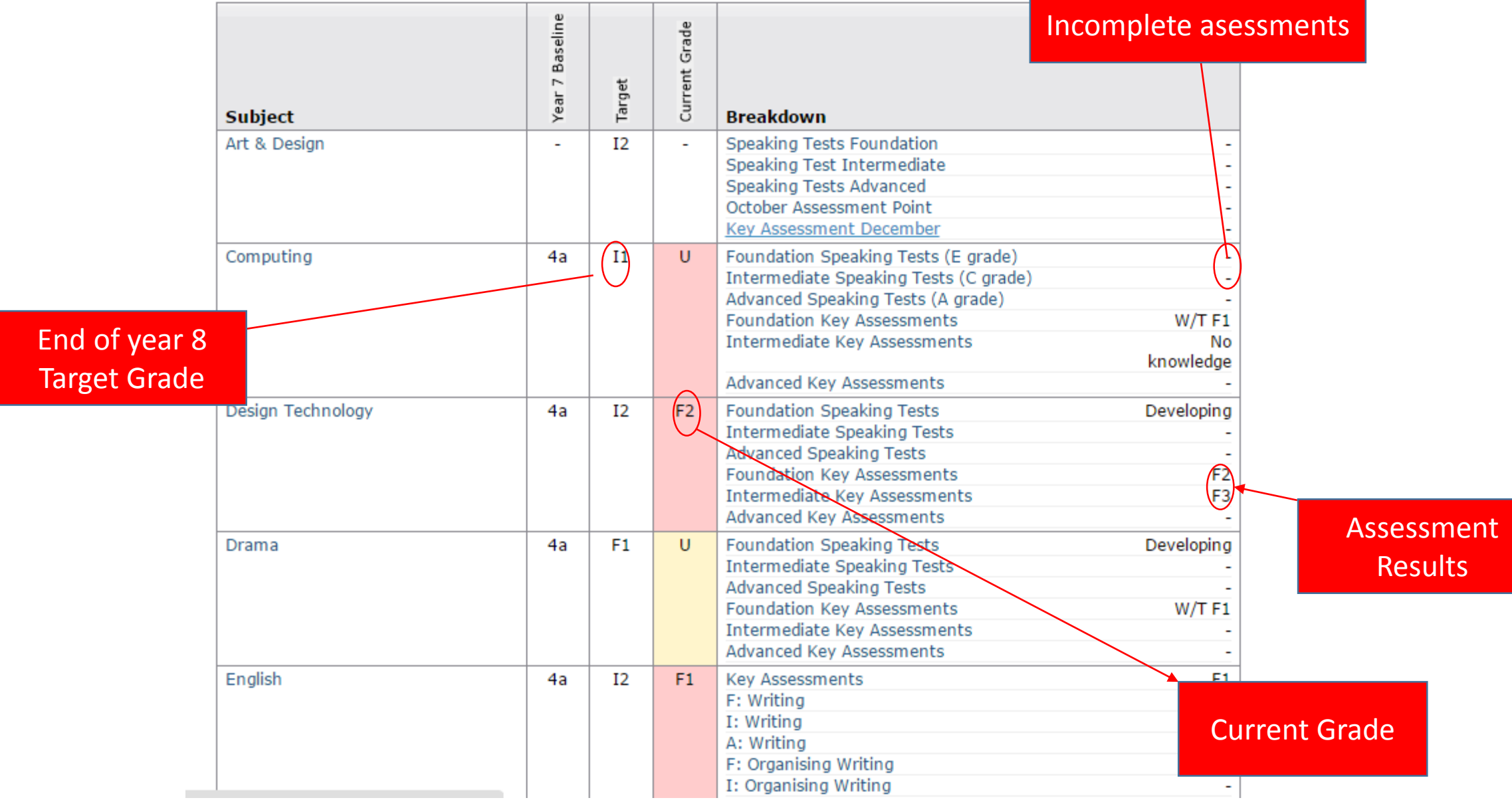

#### Assessment results

- These are the results of assessments students have already completed
- This is the best way to assess how well students are doing at the present time
- More detail is available by clicking on the assessment result in the 'breakdown' column – see next slide

#### Detailed assessment information for 1 subject (accessed by clicking on the grades in the '*breakdown*' column)

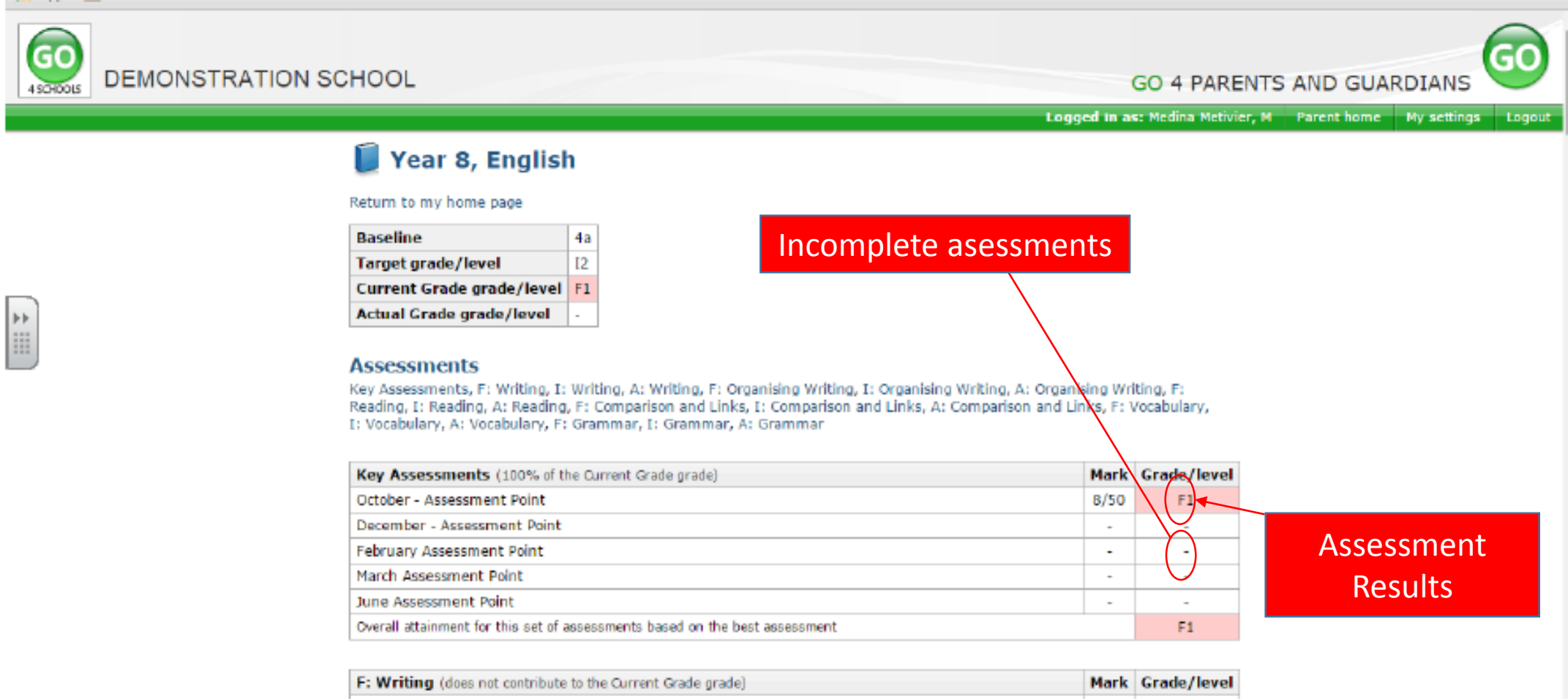

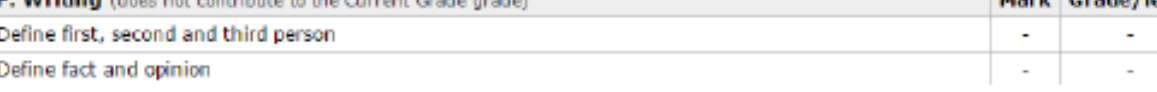

## To find out more about how a subject is structured

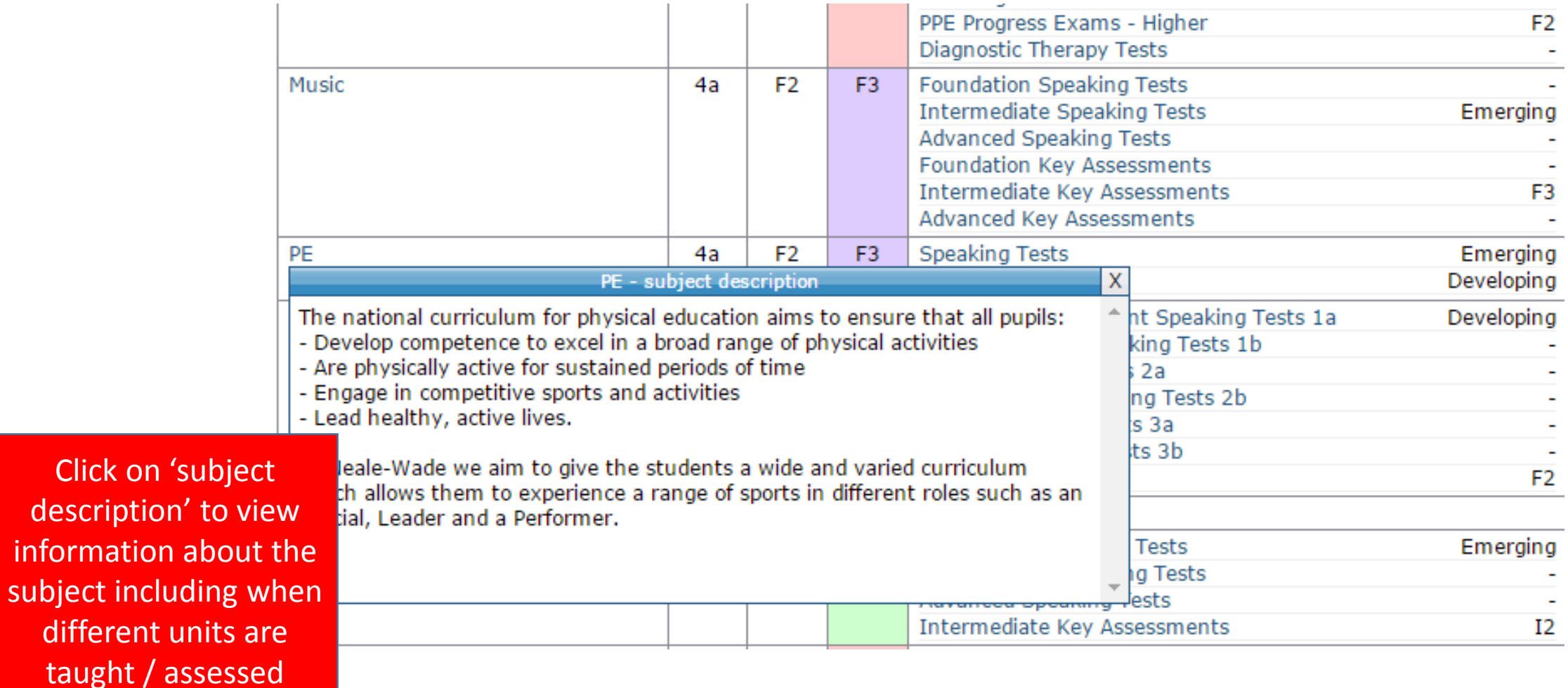

# Current grades

- •The grade a student should expect to achieve if they took the exam tomorrow
- •Based on all the work students have completed in lessons including:
	- •mock exams
	- coursework
	- class tests

# Logging in to Go4schools

- Go to www.Go4schools.com
- Click on 'parents' at the top of

the page

- Enter the email address you Submitted to the school
- Go4schools will email your password to you

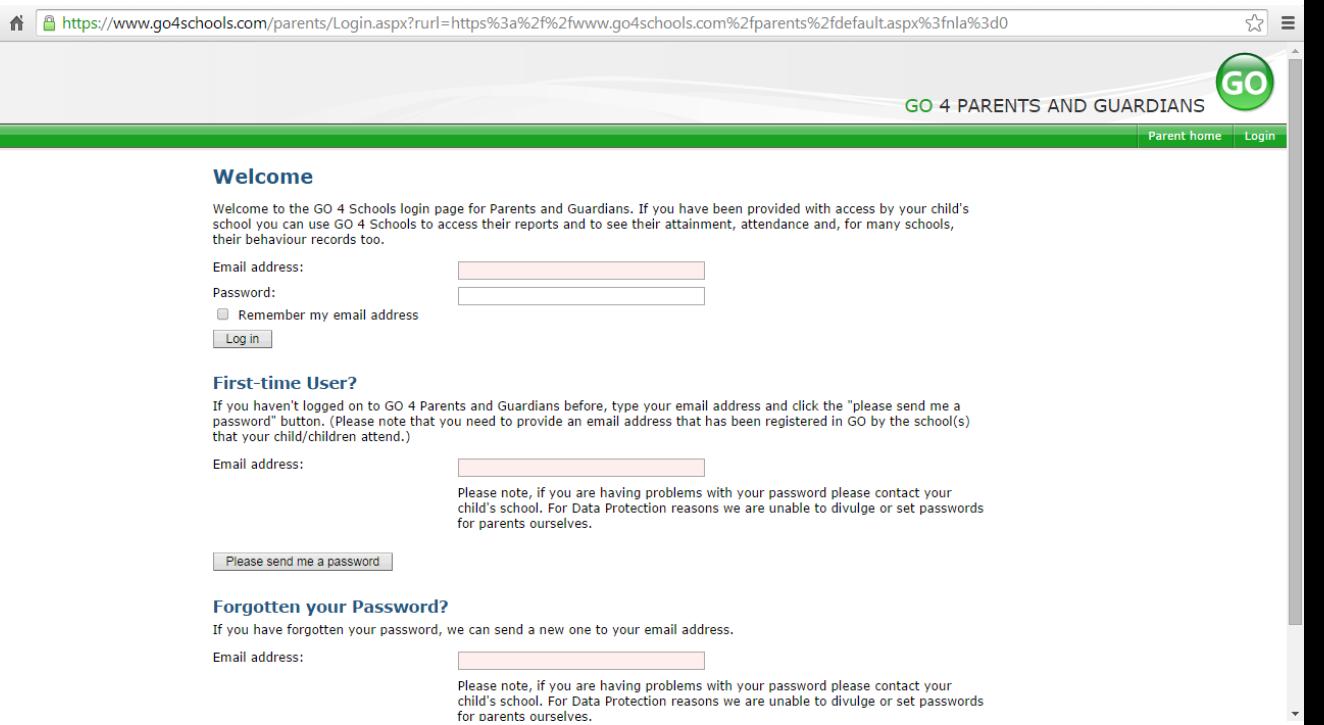

### Attendance

#### **Attendance**

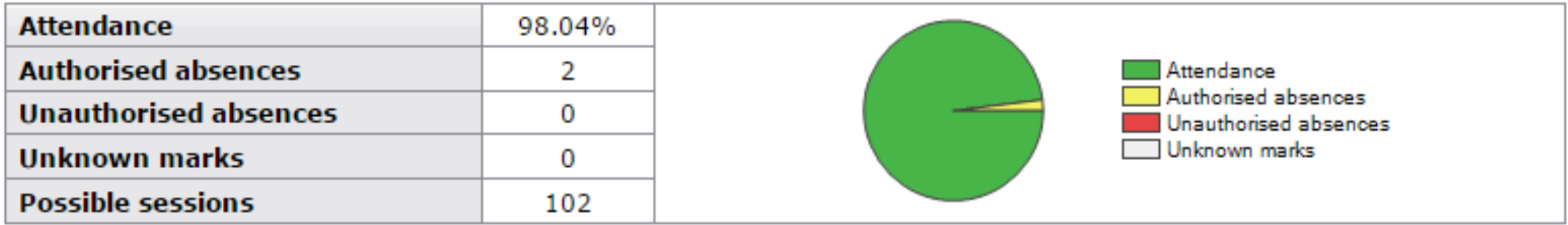

# Questions

#### **Q. My email address is wrong.**

- *A. Contact the school to update your email address*
- **Q. What if I don't have access to the internet?**
- *A. Information will be given out by paper on parents' evenings and can be sent by post*

#### **Q. Why do my son / daughter's grades seem lower than before?**

*A. Current grades tell us how students are doing today not what we expect them to achieve at the end of the key stage*

For technical reasons, it is recommended that you log into Go4schools using Google Chrome rather than internet explorer

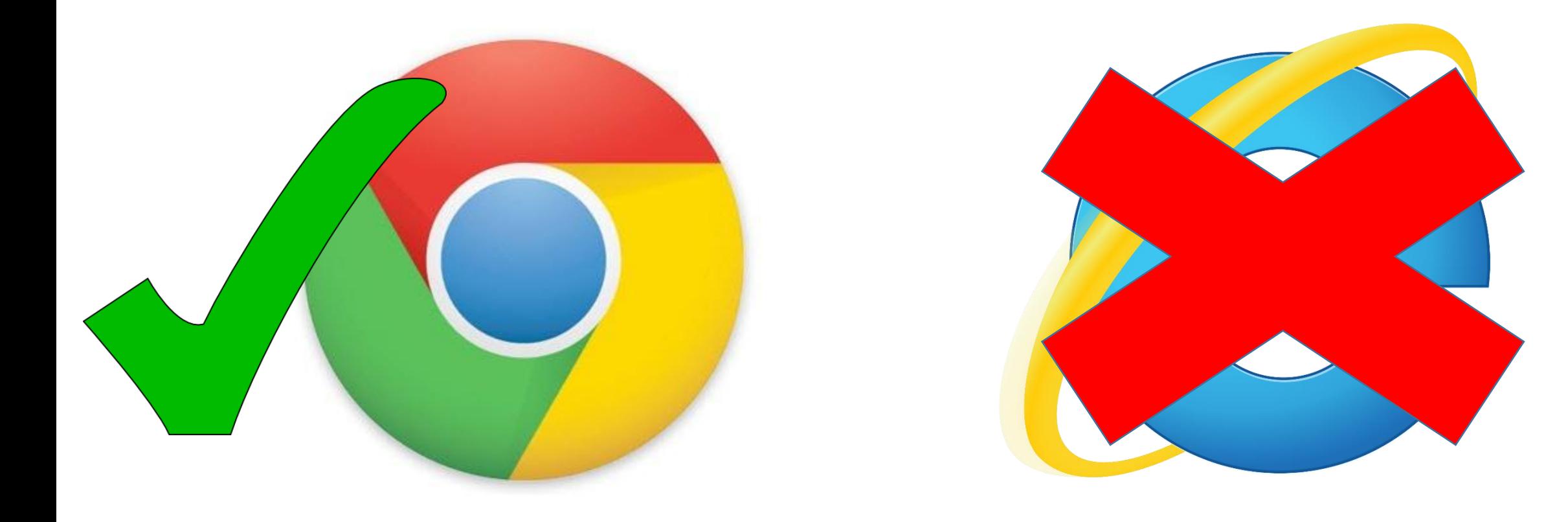